# Spjällställdon Modbus RTU

GEB161.1E/MO, GIB161.1E/MO, utan fjäderåtergång

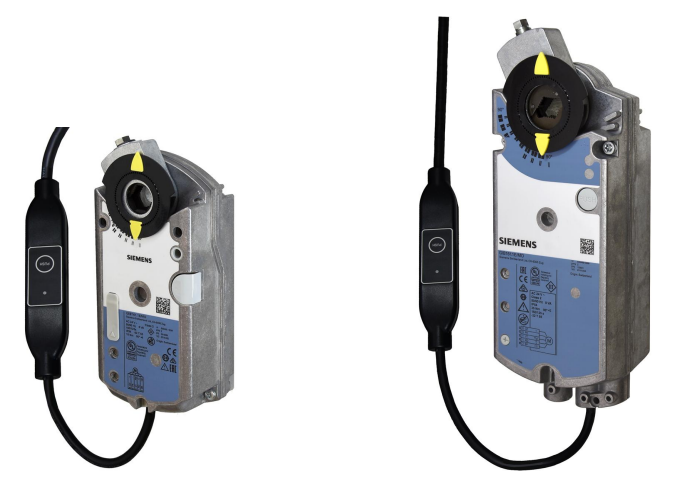

# **Spjällställdon 15 Nm / 35 Nm (utan fjäderåtergång) med Modbus-kommunikation**

- GEB.., nominellt vridmoment 15 Nm
- GIB.., nominellt vridmoment 35 Nm
- Modbus RTU-kommunikation
- Matningsspänning AC 24 V
- För luftbehandlingsenheter (AHU) och andra ventilationsapplikationer

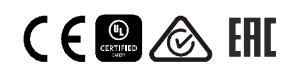

AMA 8 Styr- och övervakningssystem UBE Ställdon för spjäll

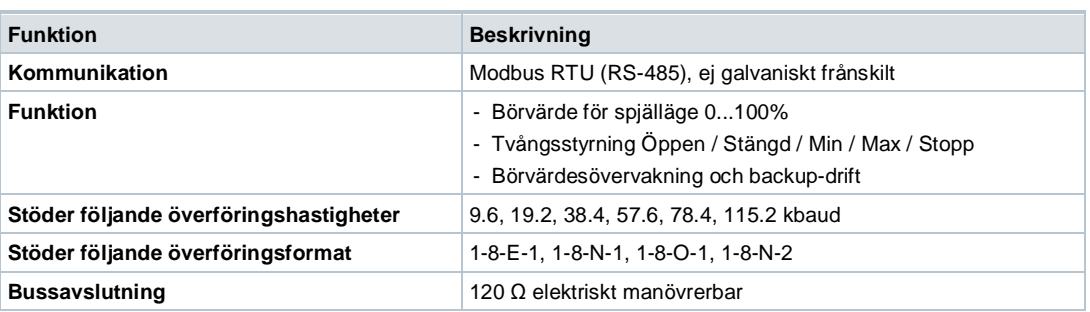

# **Typöversikt**

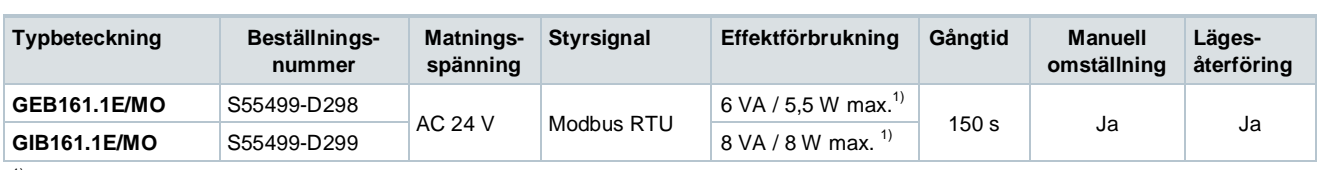

 $1)$  max. = Ställdon i rörelse

#### **Tillbehör / reservdelar**

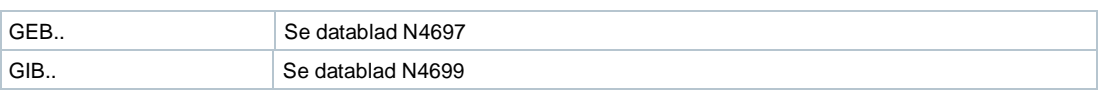

#### **Beställning (exempel)**

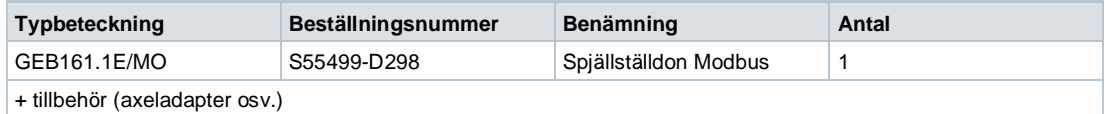

#### **Kombinationsmöjligheter**

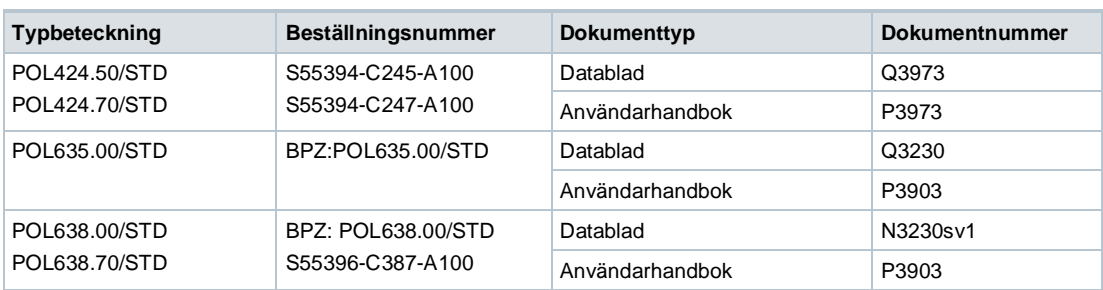

# **Produktdokumentation**

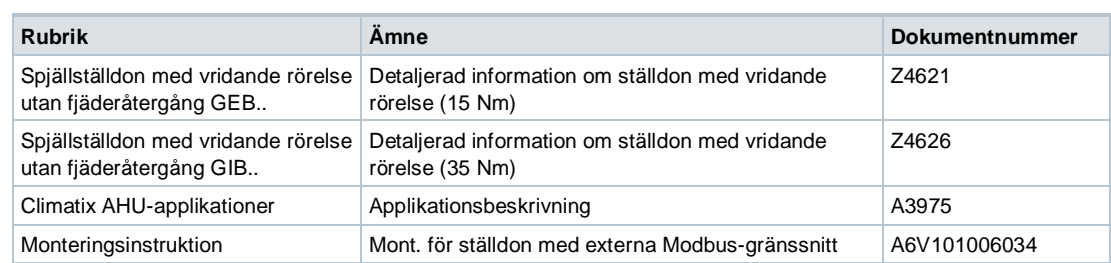

Relaterade dokument som t.ex. miljödeklarationer, CE-deklarationer osv., kan laddas ner från följande Internetadress:

www.siemens.se/hit eller http://siemens.com/bt/download

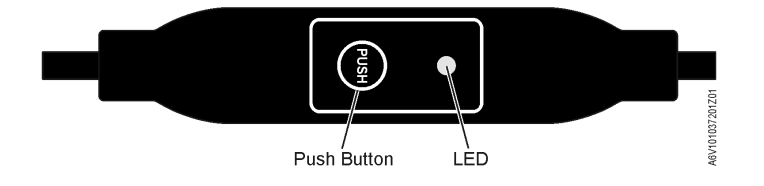

# **Tryckknapp**

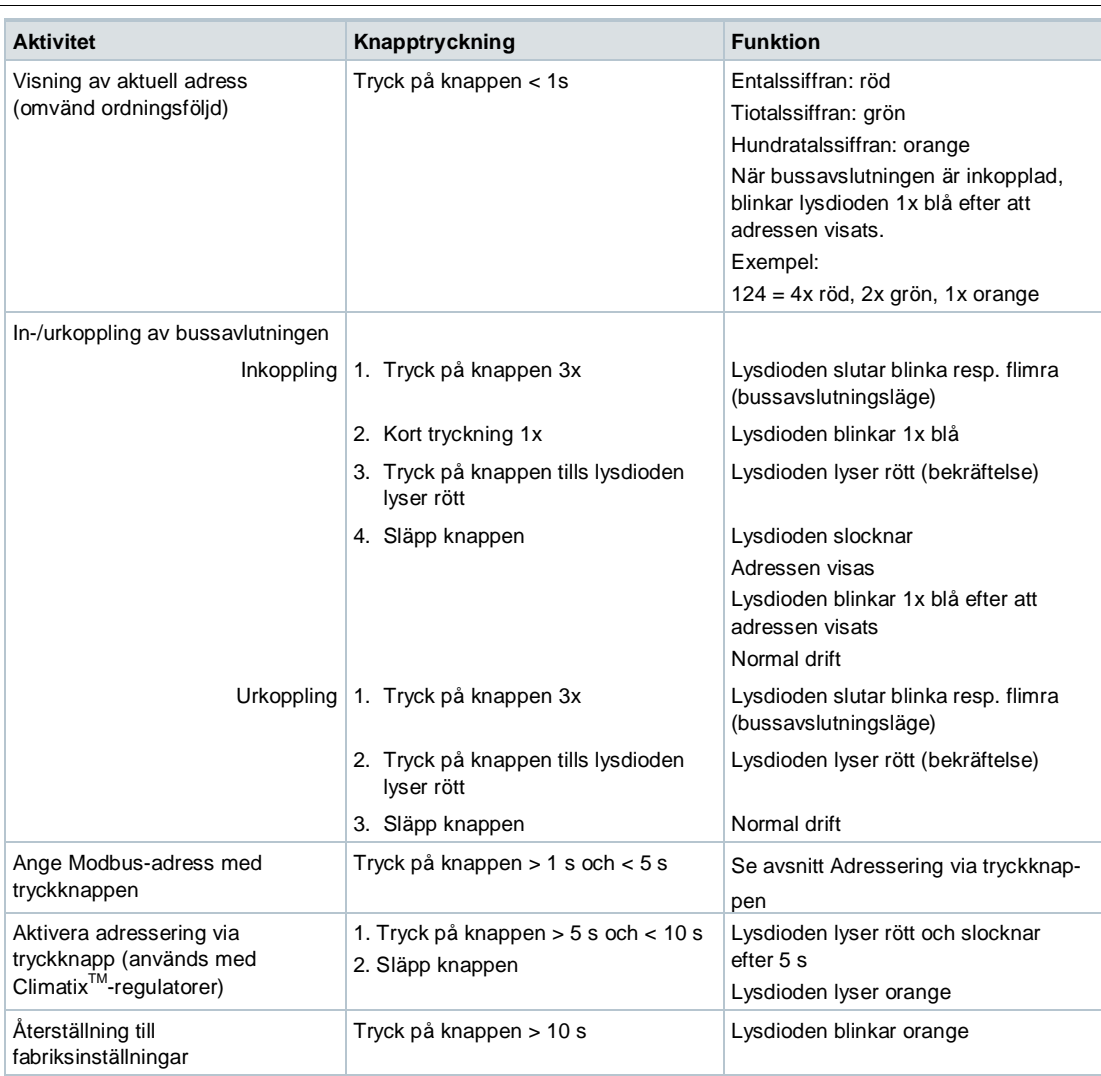

#### **Lysdiodens färger och blinkande mönster**

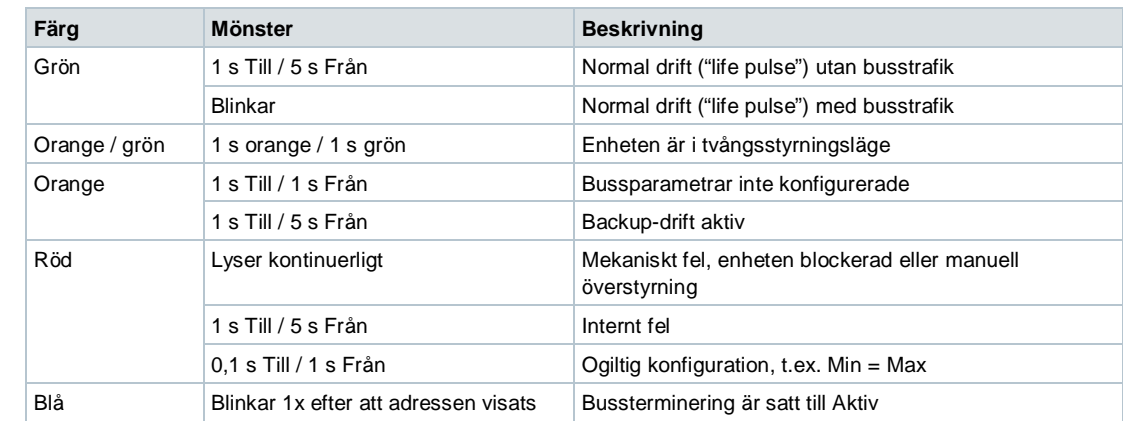

- 1. Tryck på knappen under >10 s à Lysdioden börjar blinka **orange.**
- 2. Släpp tryckknappen när lysdioden fortfarande blinkar à Lysdioden fortsätter att blinka under 3 sekunder.
- 3. Om man trycker på knappen inom dessa 3 sekunder, avbryts återställningen.
- 4. Efter dessa 3 sekunder à Lysdioden lyser **rött** (återställning), sedan återstartar enheten.

## **Ange adressen via tryckknappen**

#### **Visning av aktuell adress (siffror anges i omvänd ordningsföljd)**

Modbus-adresser kan ställas in utan ett separat verktyg med hjälp av tryckknappen och lysdioden.

För visning av aktuell adress, tryck på knappen <1s.

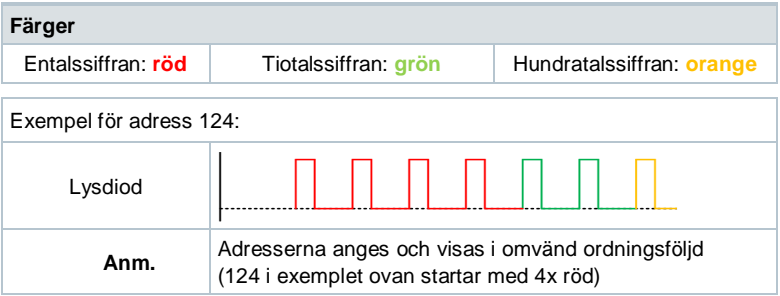

## **Ange ny adress (siffror anges i omvänd ordningsföljd)**

- 1. **Aktivera adresseringsläge**: Tryck på knapp > 1 s tills lysdioden lyser **rött**, sedan släpp tryckknappen (innan lysdioden slocknar)
- 2. **Ange siffrorna**: Tryck på knappen n-gånger à Lysdioden blinkar en gång för varje knapptryckning (återföring). Färger: entalssiffran: **röd** / tiotalssiffran: **grön** / hundratalssiffran: **orange**
- 3. **Spara siffrorna**: Tryck på knappen tills lysdioden lyser i färgen för nästföljande siffra släpp knappen.
- 4. **Spara adressen**: Tryck på knappen tills lysdioden lyser **rött** (bekräftelse) à släpp knappen.

En adress kan sparas när som helst, t.ex. efter inställning av entalssiffran eller efter inställning av entalssiffran och tiotalssiffran.

5. Angiven adress visas igen för bekräftelse.

**Anm**.: Om knappen släpps innan den röda lysdioden lyser, sparas inte adressen.

Inställning av adress "124":

- 1. Aktivera adresseringsläge
- 2. Ange entalssiffran: Tryck 4 gånger på knappen à Lysdioden lyser **rött** en gång för varje knapptryckning.
- 3. Spara entalssiffran: Tryck på knappen tills lysdioden lyser **grönt** släpp knappen.
- 4. Ange tiotalssiffran: Tryck 2 gånger på knapen à Lysdioden blinkar **grönt** varje gång man trycker på knappen.
- 5. Spara tiotalssiffran: Tryck på knappen tills lysdioden lyser **orange** släpp knappen.
- 6. Ange hundratalssiffran: Tryck en gång på knappen à Lysdioden blinkar **orange** varje gång man trycker på knappen.
- 7. Spara adressen: Tryck på knappen tills lysdioden lyser **rött** släpp knappen à Adressen sparas och visas igen för bekräftelse.

Inställning av adress "50":

- 1. Aktivera adresseringsläge.
- 2. Hoppa över entalssiffran: Håll knappen intryckt tills lysdioden lyser **grönt** släpp knappen.
- 3. Ange tiotalssiffran: Tryck 5 gånger på knappen à Lysdioden blinkar **grönt** varje gång man trycker på knappen.
- 4. Spara adressen (hoppa över hundratalssiffran): Håll knappen intryckt tills lysdioden lyser **rött** – släpp knappen.

à Adressen sparas och visas igen för bekräftelse.

Inställning av adress "5":

- 1. Aktivera adresseringsläge.
- 2. Ange entalssiffran: Tryck 5 gånger på knappen à Lysdioden blinkar **grönt** varje gång man trycker på knappen.
- 3. Spara adressen: Tryck på knappen tills lysdioden lyser **rött** à Adressen sparas och visas igen för bekräftelse.

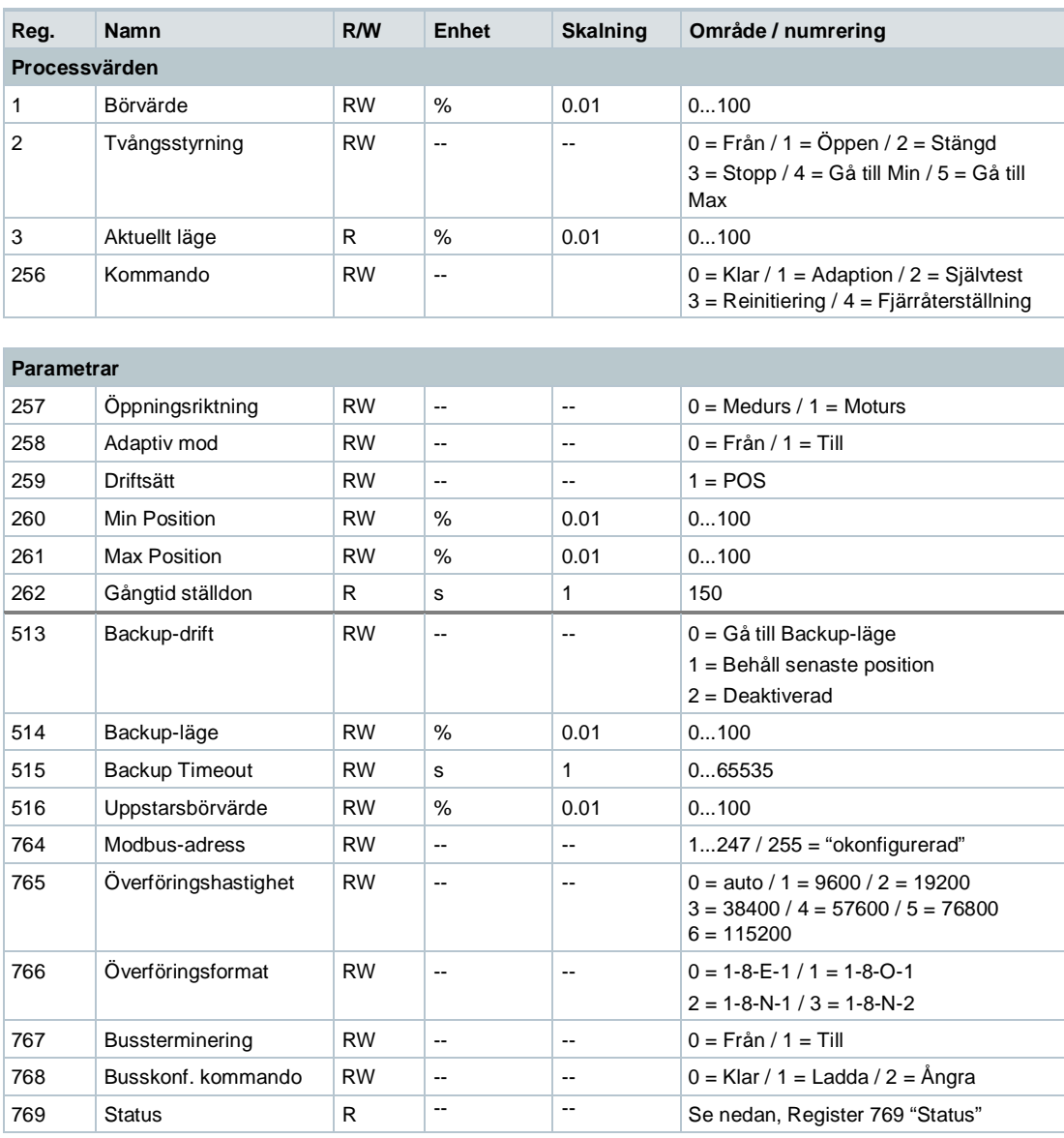

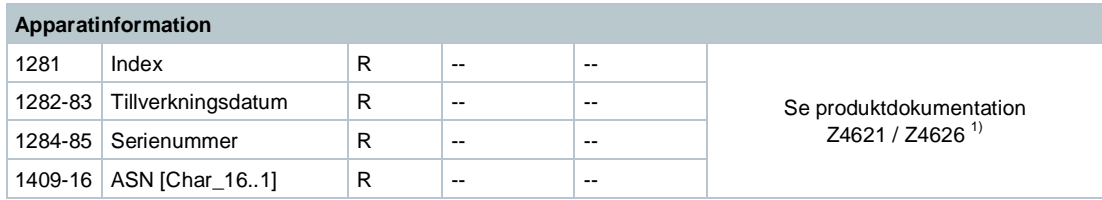

<sup>1)</sup> Dokumnten kan laddas ner från: www.siemens.se/hit eller http://siemens.com/bt/download

# **Register 769 "Status"**

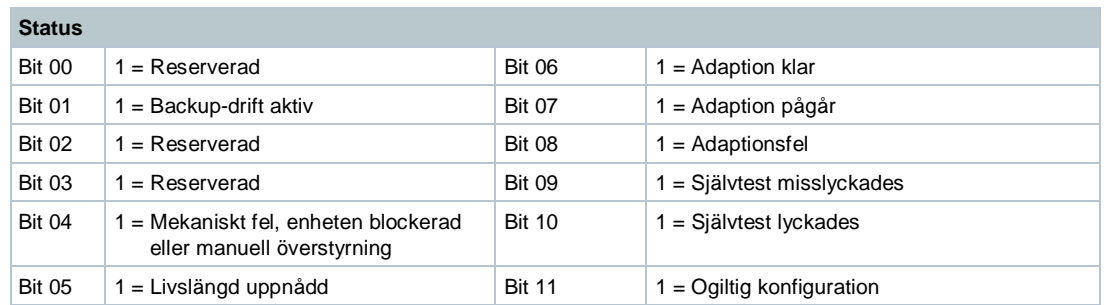

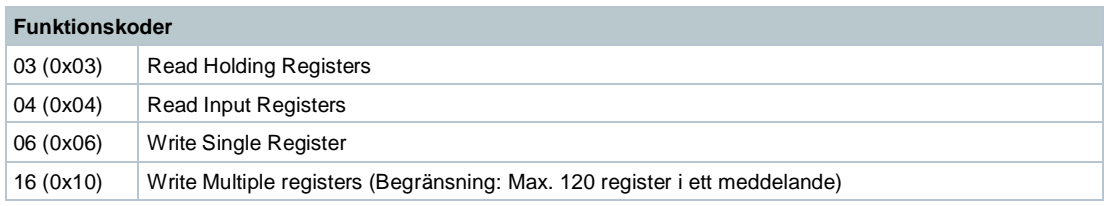

# **Anvisningar**

#### **Säkerhet**

# A OBS!

# **Nationella säkerhetsföreskrifter**

Åsidosättande av de nationella säkerhetsföreskrifterna kan resultera i person- eller materiella skador.

● Nationella föreskrifter och bestämmelser ska beaktas och lämpliga säkerhetsföreskrifter ska följas.

## **Montering**

**Anm.**: Spjällställdonet får inte öppnas

## **Monteringsläge**

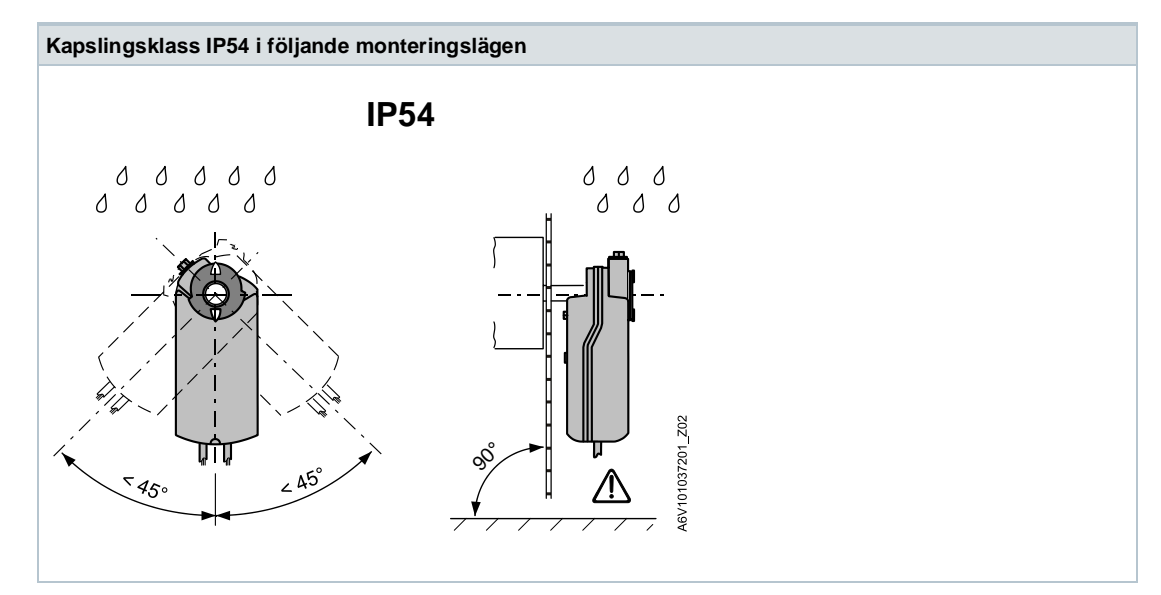

#### **Idrifttagningsprocedur 1**

Enheterna är speciellt utformade för att använda Climatix knappkonfigurationen, som beskrivs i dokumentet A3875<sup>1)</sup>. Alternativt kan busskonfigurationen parametersättas via det lokala användargränssnittet HMI, se sidan 5 avsnitt Användargränssnitt HMI.

Under idrifttagningen kontrollera/inställ följande:

- Busskonfigurationen (adress, överföringshastighet, överföringsformat och lämplig bussterminering). Modbus-adressen 255 möjliggör montering och igångkörning av flera ställdon samtidigt utan att störa varandra.
- Ställdonsparametrar (öppningsriktning, positionsbegränsningar, positioneringsändring osv.) kan kontrolleras via Modbus-register.

<sup>1)</sup> Dokumentet kan laddas ner från: www.siemens.se/hit eller http://siemens.com/bt/download

#### **Idrifttagningsprocedur 2**

Enheterna kan konfigureras över bussen om inställningarna före idrifttagning tillåter anslutning mellan Modbus-mastern / programmeringsverktyget och periferienheter (dvs. inga adresskonflikter och korrekt överföringshastighet / överföringsformat)..

- Fullständig konfiguration över bussen: Om adressen per segment är unik vid uppstarten, kan Modbus-mastern (eller programmeringsverktyget) få tillgång till enheten och därtill sätta adressen och andra parametrar till de slutliga värdena.
- Partiell konfiguration över bussen: Om adressen per segment inte är unik vid uppstarten, måste varje enhet tilldelas en konfliktfri adress innan den ansluts till bussen, antingen genom att mata in adressen med tryckknappen (se sidan 4) eller sätta adressen till 246 genom att trycka på knappen > 5 s och < 10 s (se sidan 3). Efter adressering av alla enheter, kan återstående konfiguration ske över bussen genom att använda fabriksinställningarna för överföringshastighet (auto-baud) och överföringssätt för Modbus-mastern.
- Vid överskrivning av busskonfigurationen över bussen används en timeout. Om "1 = Ladda" inte skrivs i register 768 inom 30 sekunder, kommer alla ändringar att ignoreras.

Exempel: Tabellen visar registervärdena före och efter man har ändrat dem över bussen.

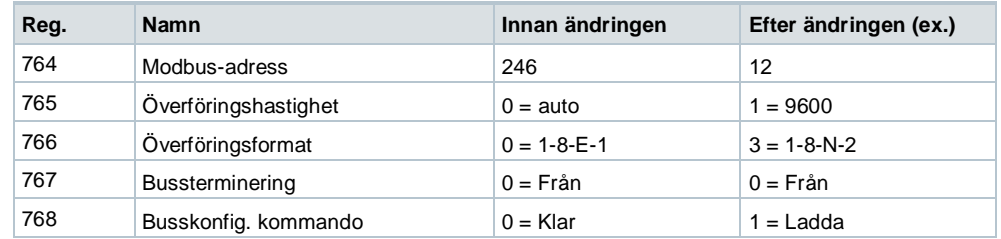

#### **Underhåll**

Spjällställdonen är underhållsfria.

Vid behov, koppla ur de elektriska anslutningarna från plintarna vid underhållsarbete.

## **Avfallshantering**

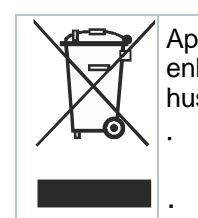

Apparaten klassificeras vid avfallshantering som elektronisk komponent enligt EU-riktlinje 2012/19/EU och får inte avfallshanteras som osorterade hushållssopor.

Avfallshantering ska ske inom de avsedda kanalerna för insamling av elektroniskt avfall

Lokal och aktuell lagstiftning skall alltid beaktas

Användarspecifika tekniska data garanteras endast tillsammans med Siemens produkter som anges under avsnitt Kombinationsmöjligheter. Vid användning av tredjepartsprodukter upphör därmed alla garantier från Siemens.

## **Tekniska data**

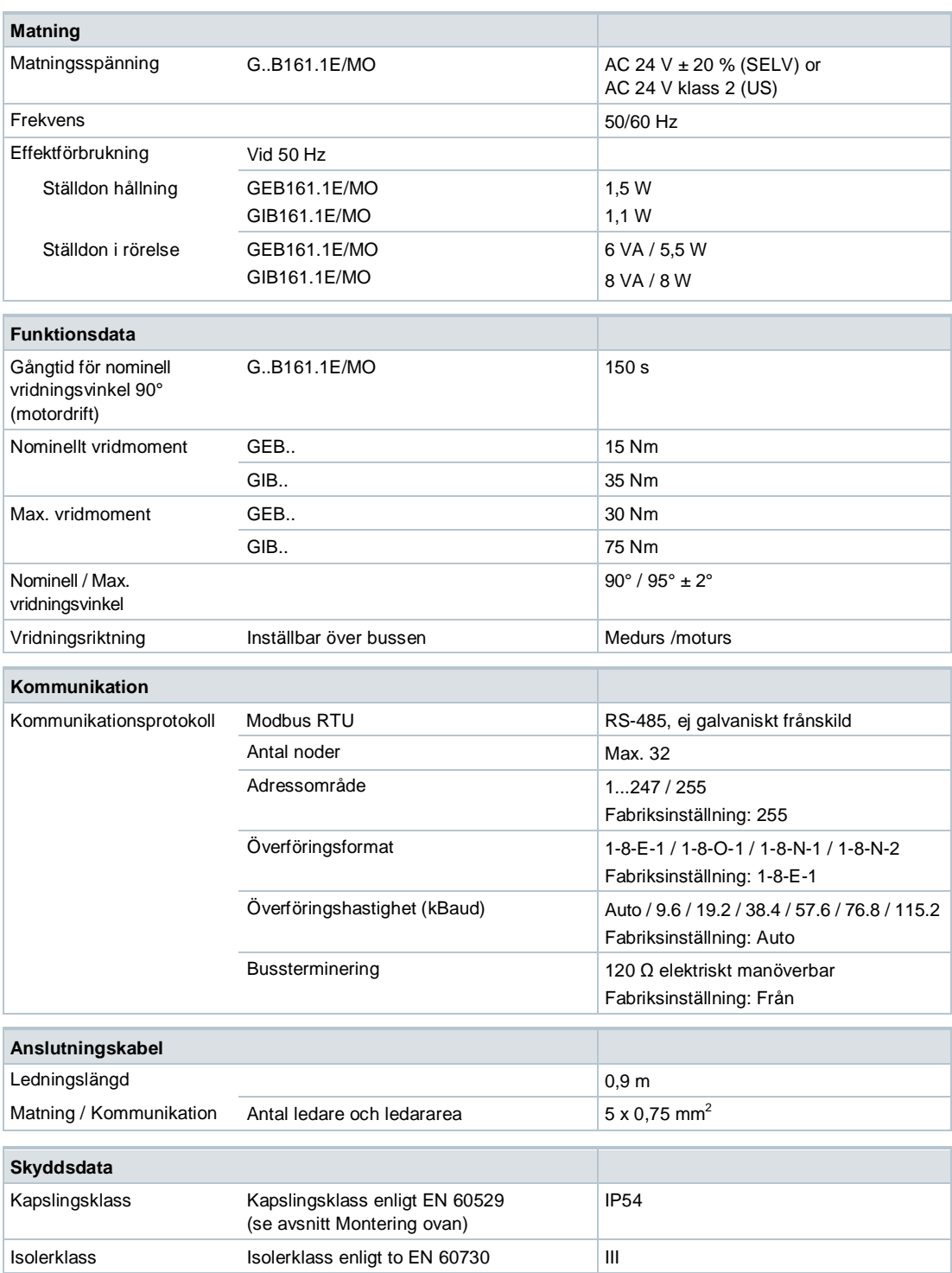

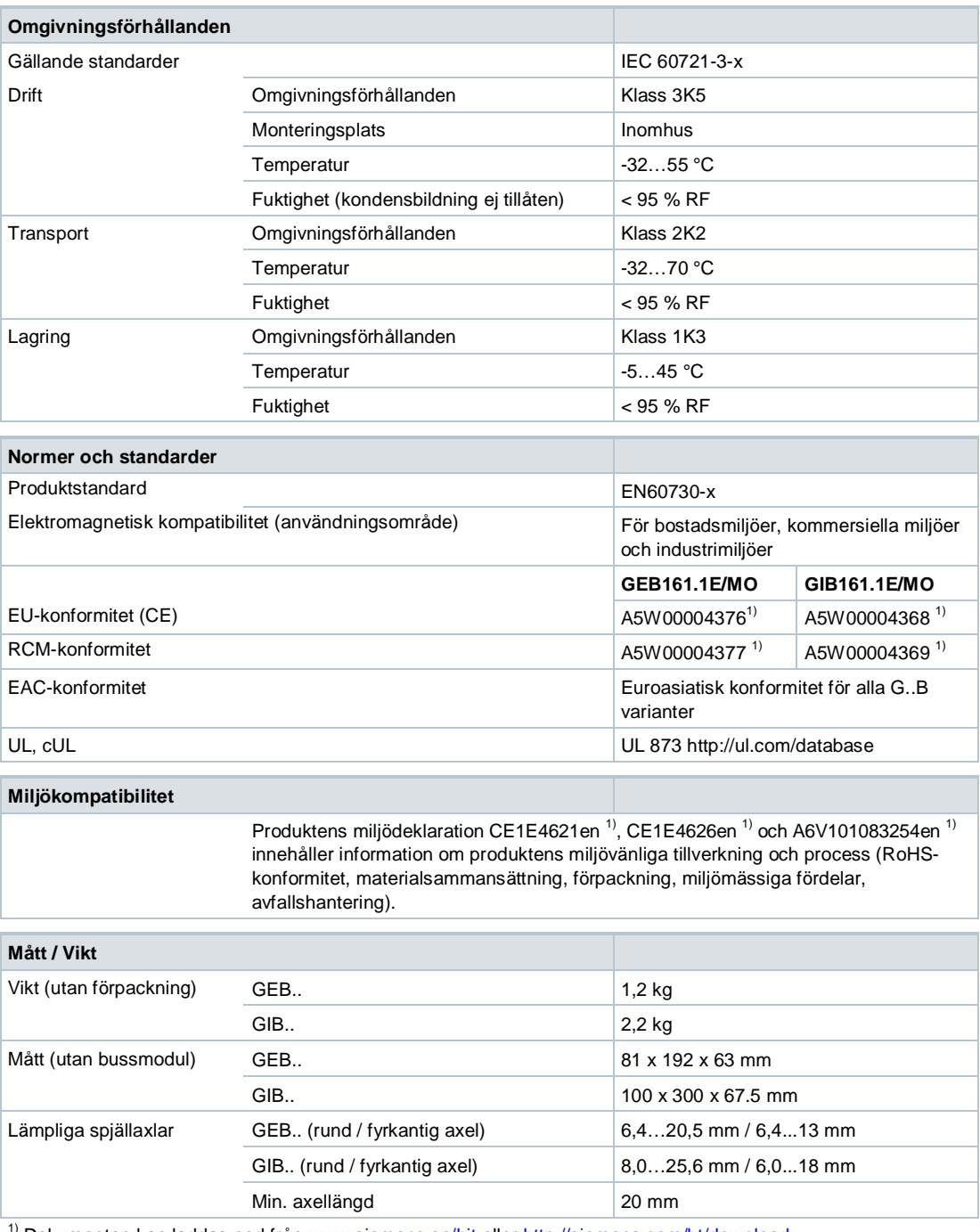

<sup>1)</sup> Dokumenten kan laddas ned från www.siemens.se/hit eller http://siemens.com/bt/download

#### **Apparatschema**

Spjällställdonen levereras med en fast anslutnings- och kommunikationskabel. Alla sammankopplade enheter ska vara anslutna till samma G0.

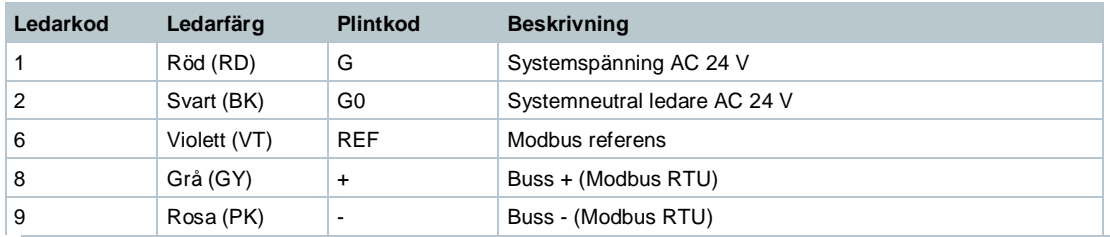

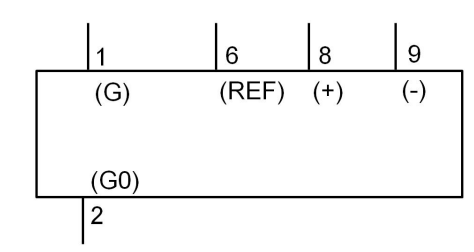

#### **Anmärkning**

Matningsspänningen vid plintarna G och G0 måste uppfylla kraven för SELV eller PELV. Transformatorerna skall vara godkända skyddstransformatorer, dubbelisolerade enligt EN 61558 samt lämpliga för kontinuerlig inkoppling.

## **Måttuppgifter** (mått i mm)

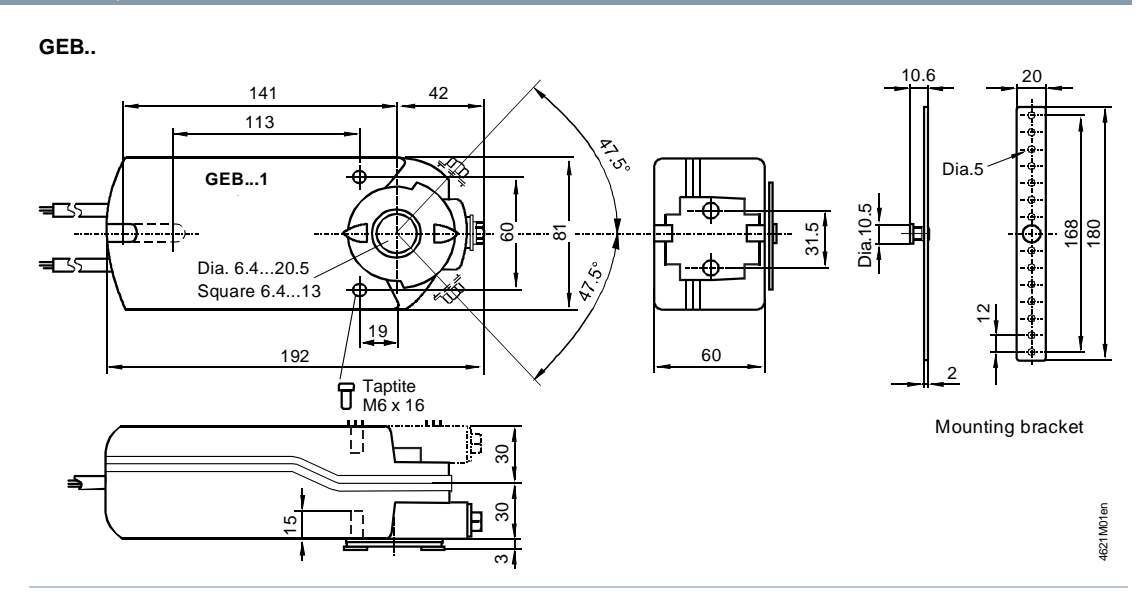

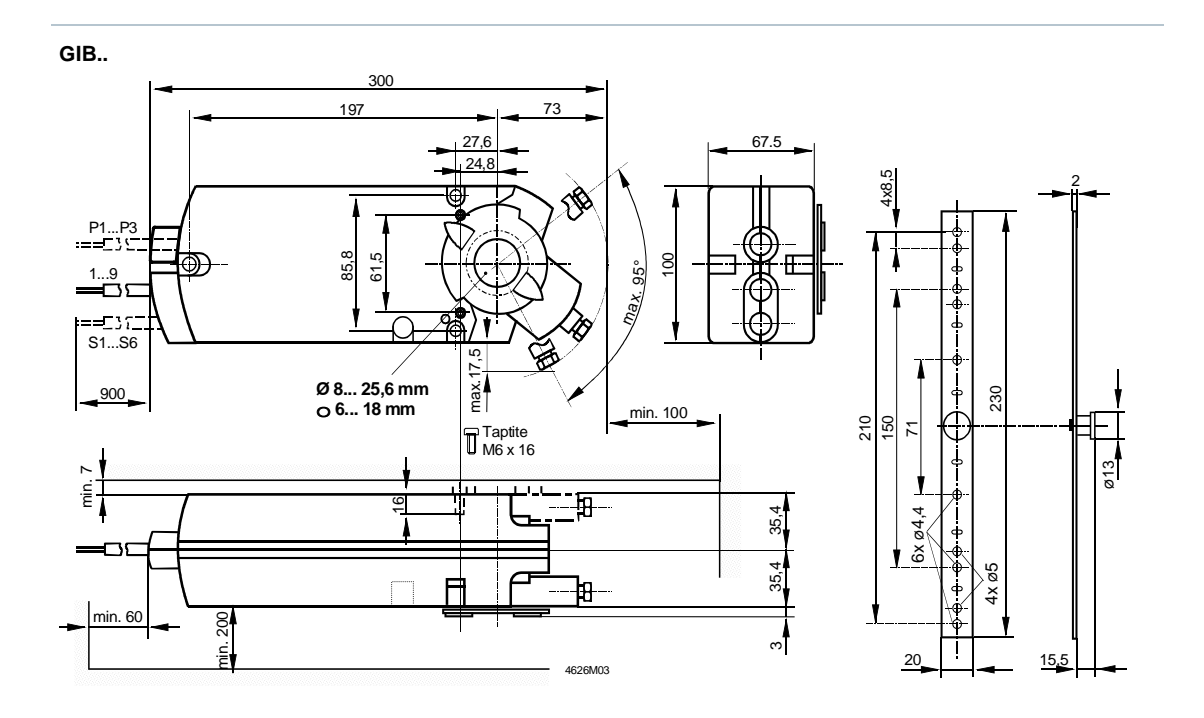

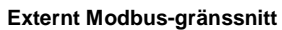

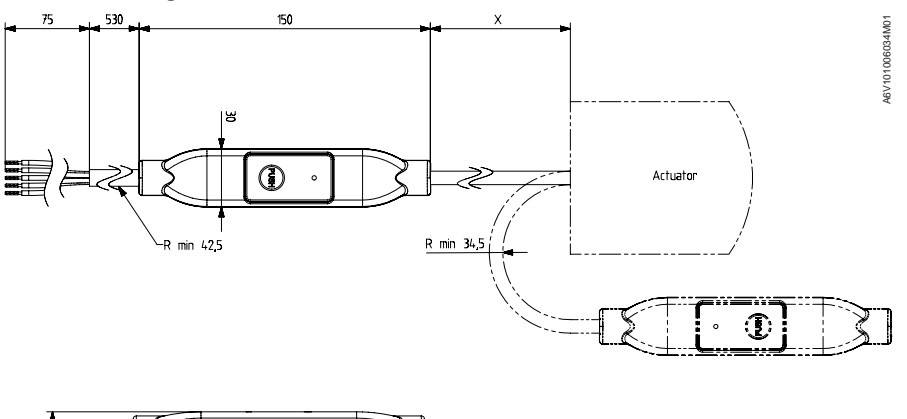

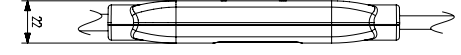

 $X = 220$  mm

Utfärdad av Siemens AB Building Technologies Division Evenemangsgatan 21 169 79 Solna, Sverige Tel. 08-578 410 00 http://www.siemens.se/sbt

© 2017 Siemens AB, Building Technologies Division, en/2017-02-17 Rätt till tekniska ändringar och tillgänglighet förbehålles .